# AUSTIN 3-1-1 **Mobile App Update Guide for iOS (iPhone & iPad)**

Updating apps on your mobile phone ensures that you have access to the latest features, bug fixes, and security improvements. Follow these steps to update apps on iOS devices:

## **1. Open App Store:**

Tap the "App Store" icon on your home screen.

#### **2. Go to "Updates" Tab:**

**#2 |** upper-left corner to open the side menu. Tap the three horizontal lines in the

#### **3. Update the Austin 3-1-1 App:**

**#2 |** Scroll through the list to find Austin 3-1-1. Tap the "Update" button next to the app to initiate the update.

#### **4. Update All Apps:**

**#2 |** Alternatively, tap "Update All" at the top of the screen to update all available apps at once.

# **#4 | 5. Enter Apple ID Password or Use Face/Touch ID:**

If prompted, enter your Apple ID password or use your device's biometric authentication (Face ID or Touch ID) to confirm the update.

**#2 |**

#### **6. Wait for Updates to Install:**

**#2 |** The apps will begin downloading and installing. You'll see a progress circle next to each app.

## **7. Check for "Updated" Label:**

Once the updates are installed, the "Updated" label will appear next to the app names.

## **Download the Austin 3-1-1 Mobile App**

Don't have the Austin 3-1-1 app downloaded yet? Scan this QR code to download the app and start submitting your service request today!

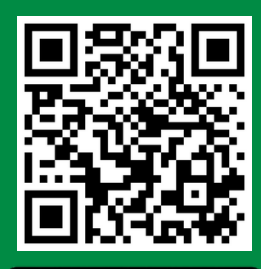

Download on the **App Store** 

### **Setup Your Profile**

 $Z$ 

- 1. Press menu at top left
- 2. Press "Settings"

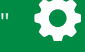

- Fill out information and update profile 3.
- 4. Now you're ready to rock n' roll!

#### **Austin 3-1-1 Mobile App New Features**

- 1. New look and feel of the app
- 2. "Search" feature to quickly find service requests.
- 3. Images assigned to service requests.
- 4. Quick status updates.
- Filter service requests to view on the map. 5.
- 6. View "pin" location on the map.
- 7. Handy informational links.

#### **Educational Resources**

Want to know more about Austin 3-1-1 and how a service request works? Check out the Austin 3-1-1 YouTube page for informational videos to get you familiar with Austin 3-1-1 and all our services.

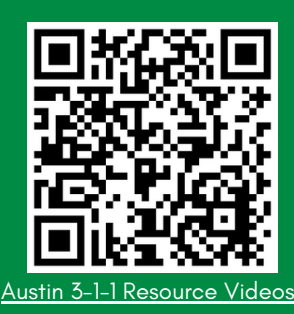

austin<sup>3.1.1</sup>